## **ADAPT** SOFTWARE

## <u>How To Guide</u>

Layout Structure Activating Navigation Wheel Docking a Virtual Module Diagnostic Alerts How To Create a Method How to Create an Optical Model Starting a Measurement Electronic Signatures, Reviews & Approvals Automatic Pass/Fail Check How to Create an Optical Model How to Overlay Existing Data How to Create a Report

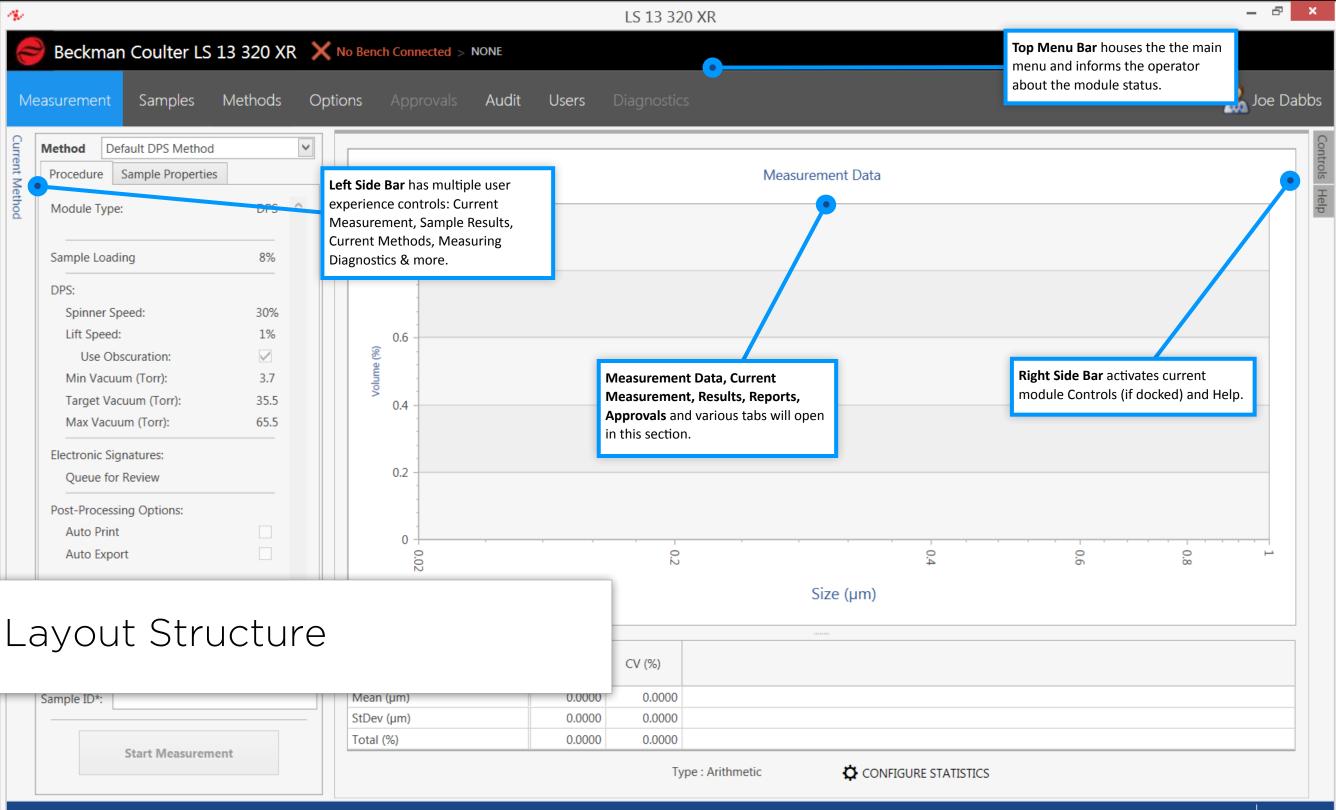

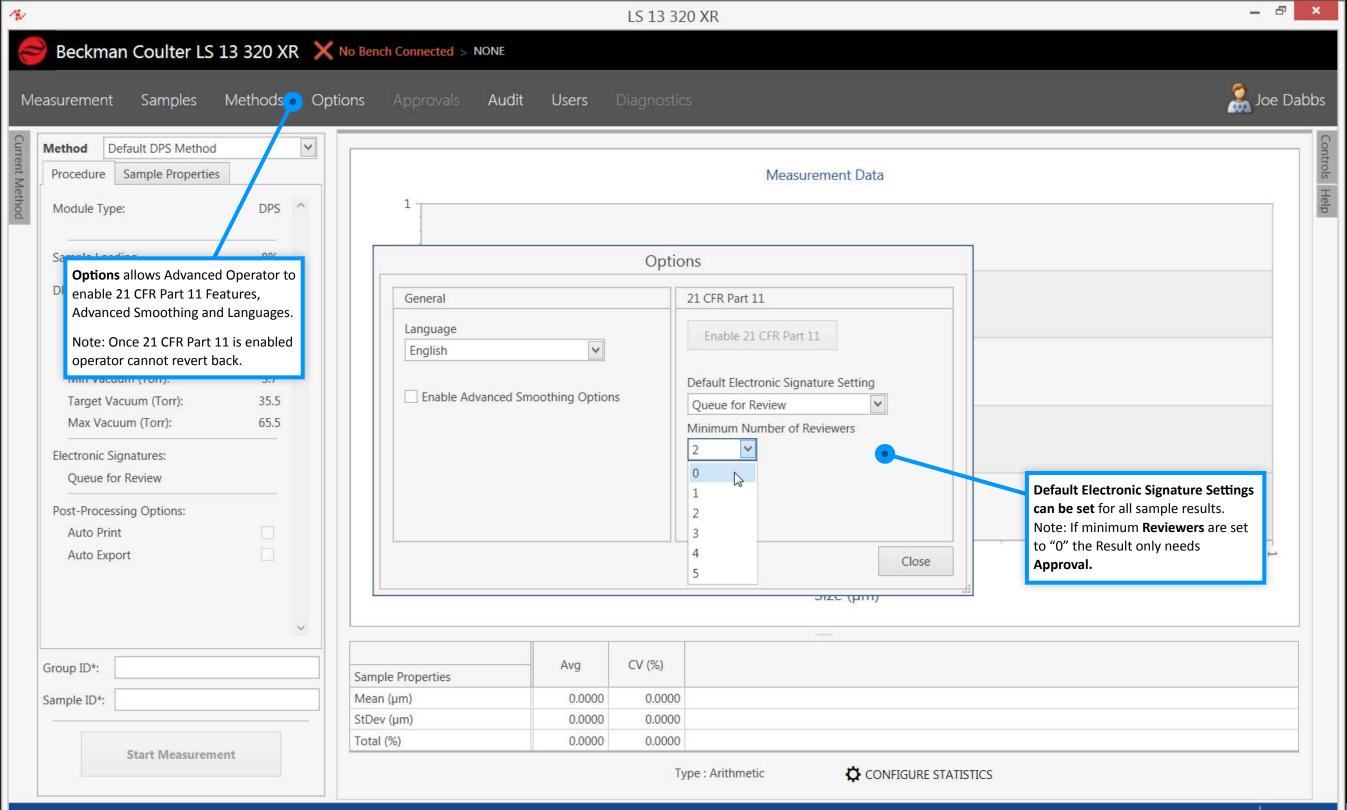

| 1             |                       |                                         |           |       |            |             |
|---------------|-----------------------|-----------------------------------------|-----------|-------|------------|-------------|
| 10            | Beckm                 | an Coulter LS                           | 13 320 XR | Con   | nected NOT | Ready > DPS |
| Me            | easuremen             | nt Samples                              | Methods   | Audit | Users      | Diagnost    |
| Curr          | Method [              | Default ULM Metho                       | d         |       |            |             |
| Current Metho | Procedure<br>Module T | Default DPS Method<br>Default ULM Metho |           |       |            |             |
| Softv         | ware auto             |                                         |           |       | 12 -       |             |
|               | Run Time<br>Sample Lo | OVGU (IV)                               | 0.10      |       |            |             |

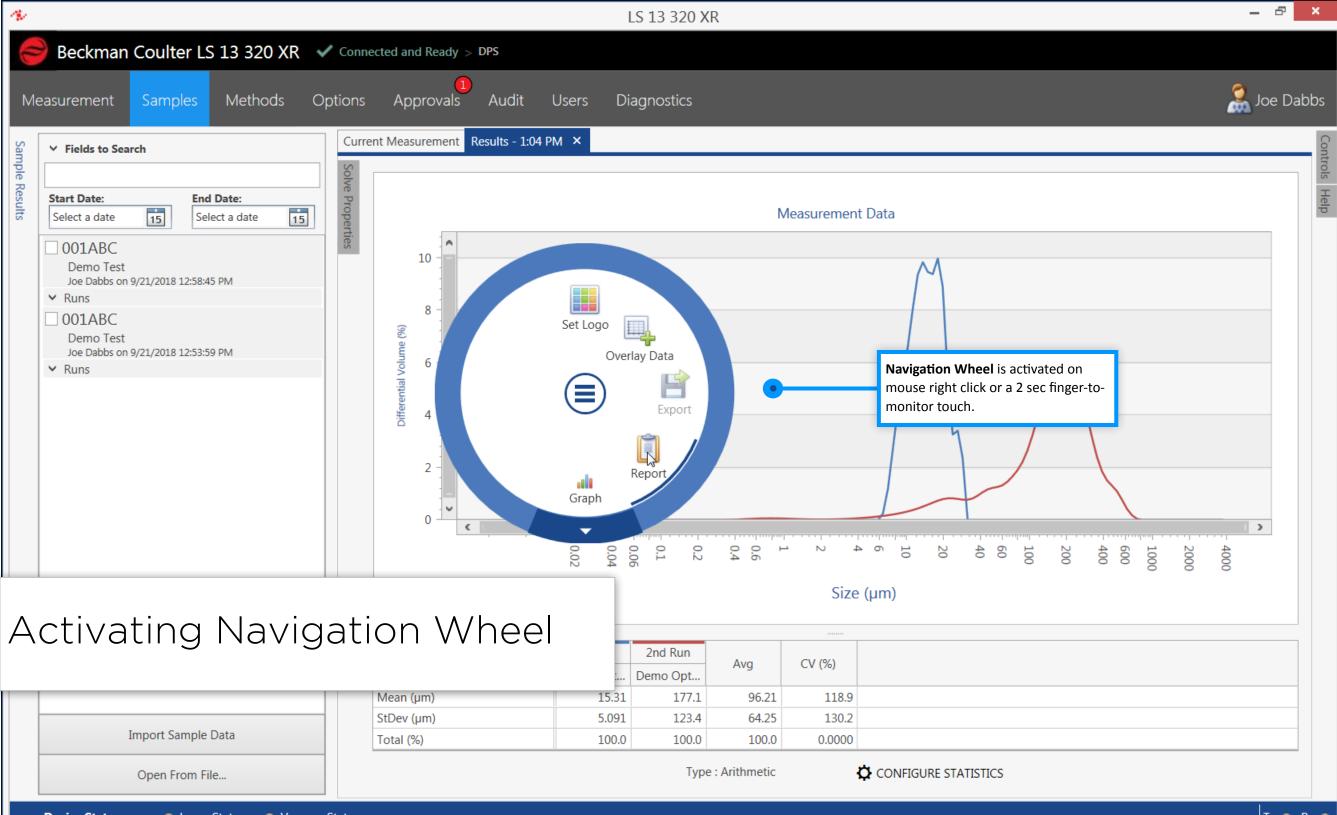

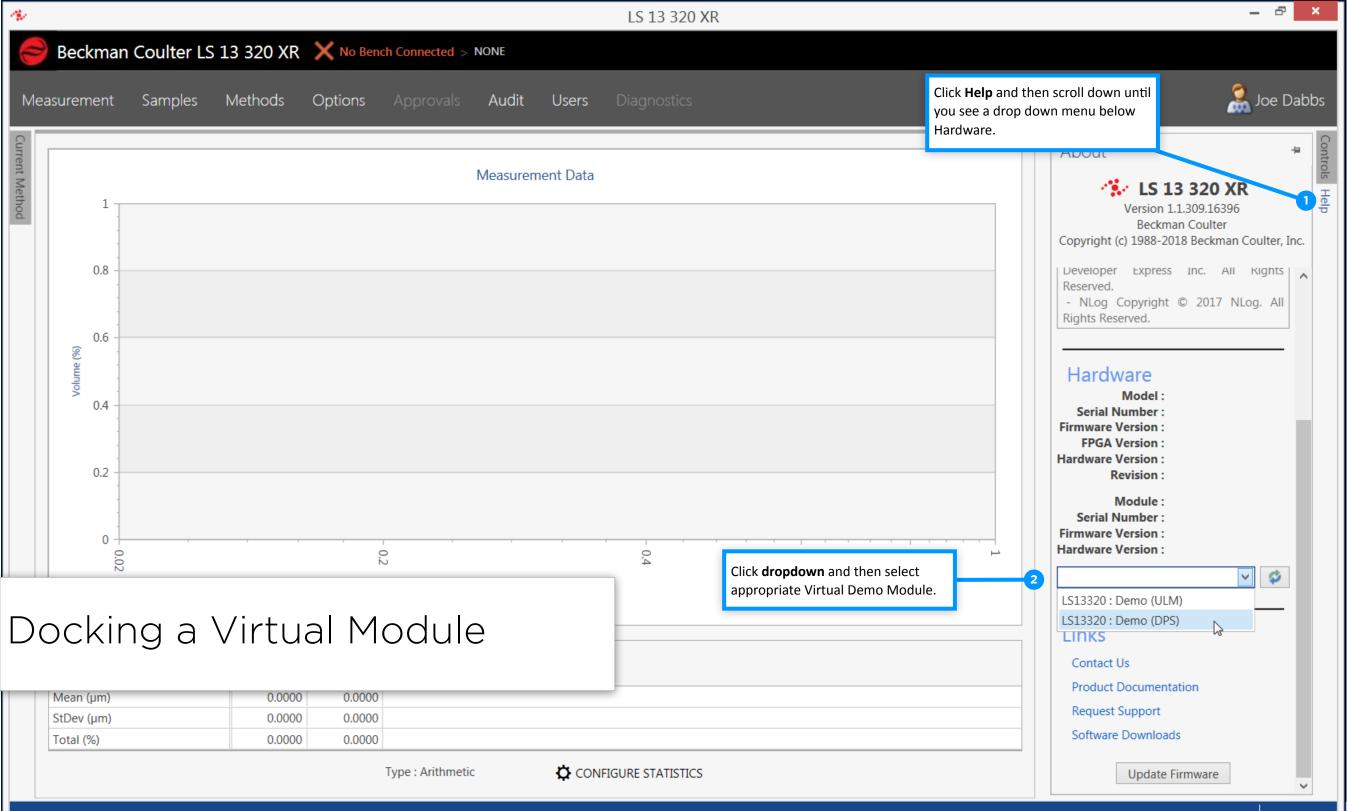

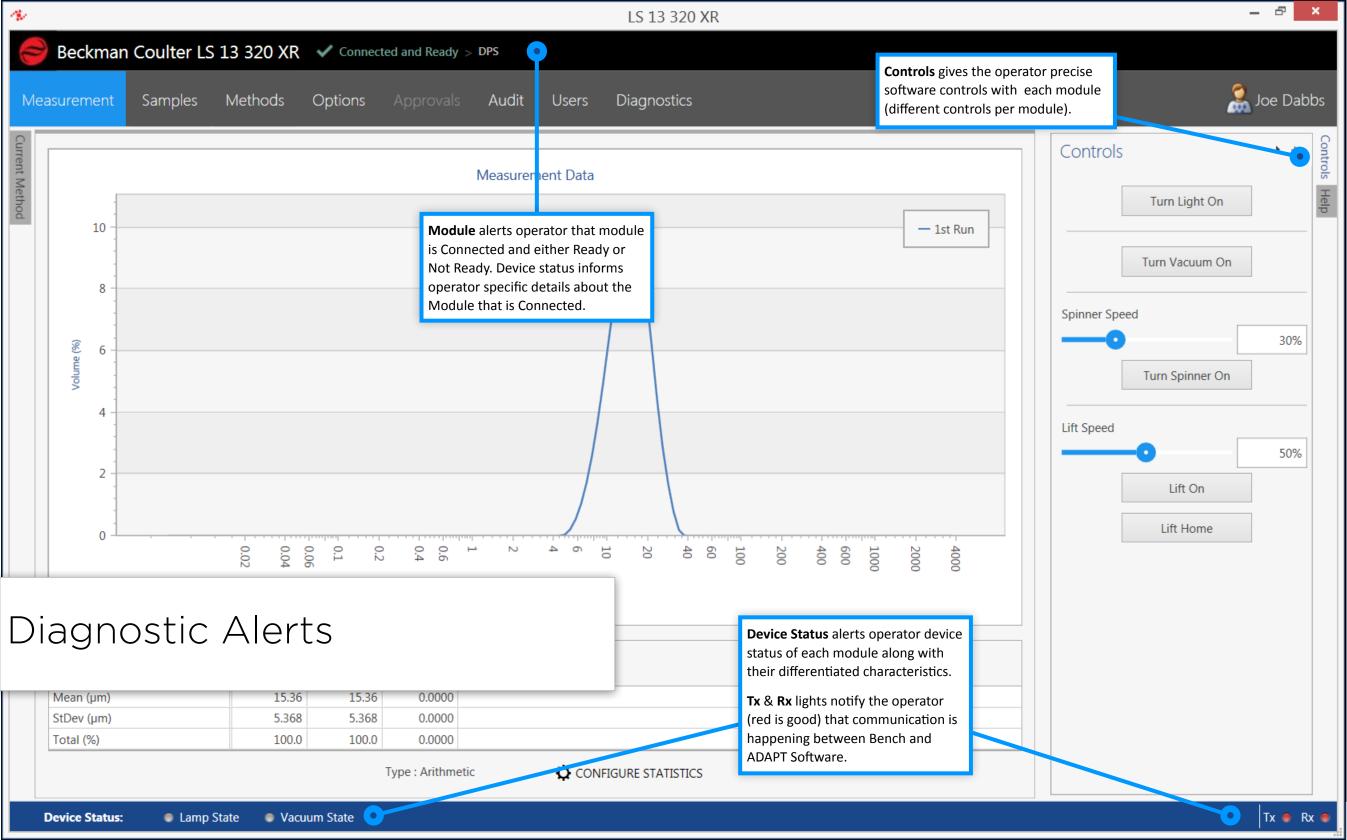

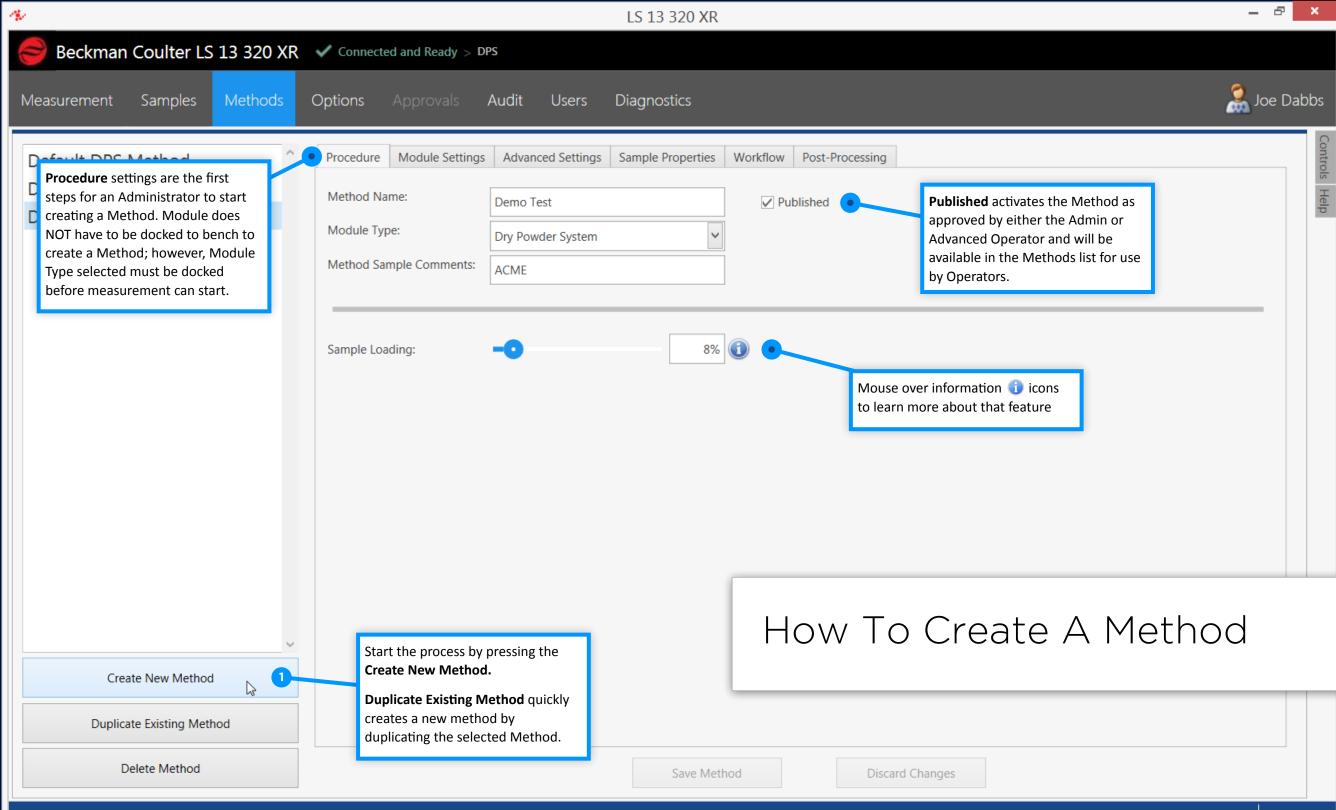

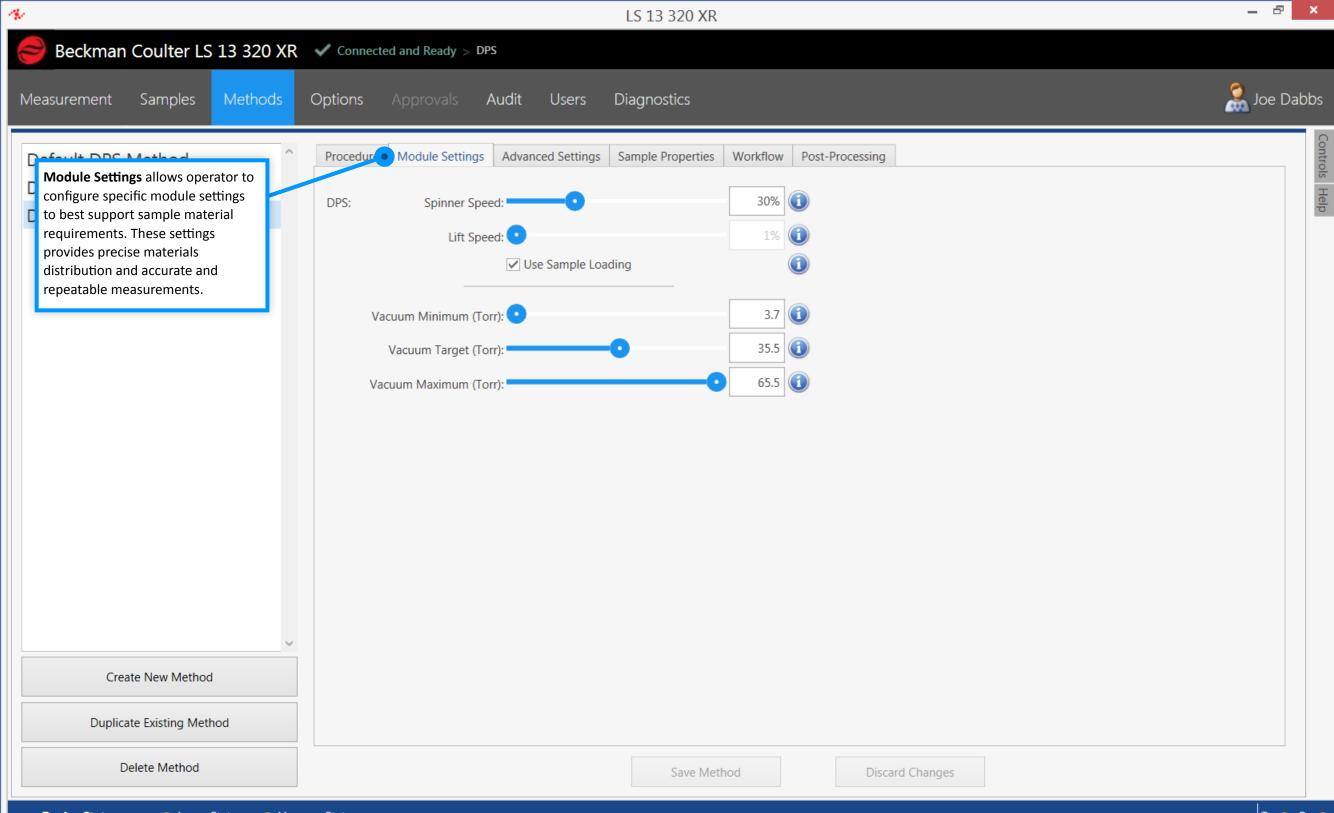

| <u>n</u>                                                                                                    | LS 13 320 XR                                                                                                    | - 🗗 ×       |
|----------------------------------------------------------------------------------------------------|----------------------------------------------------------------------------------------------------|-------------|
| Beckman Coulter LS 13 320 XR                                                                                                    | Connected and Ready > DPS                                                                                                    |             |
| Measurement Samples Methods                                                                                                    | Options Approvals Audit Users Diagnostics                                                                                                    | 🧟 Joe Dabbs |
| Advanced Settings provides<br>different solve property options for<br>the operator to choose from. These<br>options can be changed even after a<br>sample is run to see differences. | Procedure       Module Setting       Advanced Settings       Sample Properties       Workflow       Post-Processing         Smoothing Options <ul> <li>Default (Recommended)</li> <li>LS13320 Compatibility Mode</li> </ul> |             |
| Create New Method                                                                                                    |                                                                                                    |             |
| Duplicate Existing Method                                                                                                    |                                                                                                    |             |
| Delete Method                                                                                                    | Save Method Discard Changes                                                                                                    |             |

| 14 - C. C. C. C. C. C. C. C. C. C. C. C. C.                                                                                                    | LS 13 320 XR                                                                                                    | - 8 ×                    |
|----------------------------------------------------------------------------------------------------|----------------------------------------------------------------------------------------------------|--------------------------|
| 😂 Beckman Coulter LS 13 320 XR                                                                                                    | Connected and Ready > DPS                                                                                                    |                          |
| Measurement Samples Methods                                                                                                    | Options Approvals Audit Users Diagnostics                                                                                                    | 🧟 Joe Dabbs              |
| <ul> <li>Sample Properties allows the operator to create and/or select</li> <li>optical properties for their particular sample material and carrier fluid (solvent). The operator can easily import/export optical models.</li> </ul> |                                                                                                    | elete<br>w Optical Model |
|                                                                                                    | □ Unknown Material   Material:   Enter Material Name   ■   Refractive Indices   Real   Imaginary   Laser Diffraction:   0   0   Manage Materials       ***Refractive indices for materials and carrier fluids are supplied for reference only. It is recommended the values be verified prior to use.*** |                          |
| Create New Method Duplicate Existing Method                                                                                                    | Import Exp                                                                                                    | ort                      |
| Delete Method                                                                                                    | Save Method Discard Changes                                                                                                    |                          |

| \$                                                                                                    | LS 13 320 XR                                                                                                    | – 8 ×              |
|----------------------------------------------------------------------------------------------------|----------------------------------------------------------------------------------------------------|--------------------|
| Beckman Coulter LS 13 320 XF                                                                                                    | Connected and Ready > DPS                                                                                                    |                    |
| Measurement Samples Methods                                                                                                    | Options Approvals Audit Users Diagnostics                                                                                                    | 🧟 Joe Dabbs        |
| Default DPS Method<br>Default ULM Method                                                                                                    | Procedure       Module Settings       Advanced Settings       Sample Properties       Workflow       Post-Processing         Optical Model:       (None)       Image: Contract of the set of the set of | Controls Help      |
| Creating a new Optical Model for<br>your new material                                                                                                    | 5                                                                                                    |                    |
| <ol> <li>Press the "New" button in the "Optical<br/>Model" field.</li> </ol>                                                                                                    | Name: 2 Demo Optical Model Save                                                                                                    |                    |
| <ol><li>Type in the name of the new Optical<br/>Model.</li></ol>                                                                                                    | Unknown Material                                                                                                    | Save Optical Model |
| <ol> <li>Select a Material in the drop down or<br/>click <i>"Manage Materials"</i> and enter<br/>ALL of the appropriate "Refractive<br/>Indices" for your new material.</li> </ol> | Material: Carrier Fluid:<br>3 Graphite Air Refractive Indices Refractive Indices                                                                                                    |                    |
| <ol> <li>Select a Carrier Fluid in the drop down<br/>or click <b>"Manage Carrier Fluids"</b> and<br/>enter ALL of the appropriate<br/>information.</li> </ol>                      | Real     Imaginary     Real       Laser Diffraction:     2.4056     0.0000       Manage Materials     Manage Carrier Fluids                                                                                                    |                    |
| <ol> <li>Save Optical Model so it will be<br/>available in the Optical Model drop<br/>down.</li> </ol>                                                                             | ***Refractive indices for materials and carrier fluids are supplied for reference only. It is recommended the values be verified prior to use.***                                                                                                    |                    |
| V                                                                                                    | How to Create an Optical                                                                                                    | Model              |
| Create New Method                                                                                                    |                                                                                                    |                    |
| Duplicate Existing Method                                                                                                    |                                                                                                    |                    |
| Delete Method                                                                                                    | Save Method Discard Changes                                                                                                    |                    |

| 14 - C. C. C. C. C. C. C. C. C. C. C. C. C.                                                                                                    | LS 13 320 XR                                                                                                    |                        | - 8 ×         |
|----------------------------------------------------------------------------------------------------|----------------------------------------------------------------------------------------------------|------------------------|---------------|
| Seckman Coulter LS 13 320 XR                                                                                                    | Connected and Ready > DPS                                                                                                    |                        |               |
| Measurement Samples Methods                                                                                                    | Options Approvals Audit Users Diagnostics                                                                                                    |                        | 🧟 Joe Dabbs   |
| <ul> <li>Sample Properties allows the operator to create and/or select</li> <li>optical properties for their particular sample material and carrier fluid (solvent). The operator can easily import/export optical</li> </ul> | Procedure       Module Settings       Advanced Setting       Sample Properties       Workflow       Post-Processing         Opticar Model:                                                                                           | New Delete             | Controls Help |
| models.                                                                                                    | Unknown Material       Material:       Enter Material Name       Image: Carrier Fluid:       Image: Carrier Fluid:       Image: Carrier Fluid:                                                                                       | active Indices<br>Real |               |
|                                                                                                    | Laser Diffraction: 0 0 Laser Diffraction:   Manage Materials Manage Carrier Fluids ***Refractive indices for materials and carrier fluids are supplied for reference only. It is recommended the values be verified prior to use.*** | 0                      |               |
| Create New Method                                                                                                    |                                                                                                    | Import Export          |               |
| Duplicate Existing Method                                                                                                    |                                                                                                    |                        |               |
| Delete Method                                                                                                    | Save Method Discard Changes                                                                                                    |                        |               |

| S.                                                                                                    | LS 13 320 XR                                                                                                    |                                                                                                    |                                                                                                    | - 🗗 🗙         |
|----------------------------------------------------------------------------------------------------|----------------------------------------------------------------------------------------------------|----------------------------------------------------------------------------------------------------|----------------------------------------------------------------------------------------------------|---------------|
| Beckman Coulter LS 13 320 XR                                                                                                    | Connected and Ready > DPS                                                                                                    |                                                                                                    |                                                                                                    |               |
| Measurement Samples Methods (                                                                                                    | Options Approvals Audit Users Diagnostics                                                                                                    |                                                                                                    |                                                                                                    | 🧟 Joe Dabbs   |
| The Workflow tab is where user<br>applies digital signature settings.                                                                                                    | Procedure       Module Settings       Advanced Settings       Sample Propertie         Method Details         Method Description:         Showing users how to connect ADAPT software to a Demo Module so they can generate fake data.         Sample Preparation Instructions:         1. Dock virtual DPS module         2. Create a new method and a new optical model         3. Run virtural sample | Workflow       Post-Processing         User Input Prompts         Custom Sample Identifier 1:         Batch#         Custom Sample Identifier 2:         Enter Custom Sample Identifier 2:         Enter Custom Sample Identifier 2:         Custom Sample Identifier 3:         Enter Custom Sample Identifier 3:         Custom Sample Identifier 4:         Enter Custom Sample Identifier 4:         Enter Custom Sample Identifier 5:         Enter Custom Sample Identifier 5:         Enter Custom Sample Identifier 6:         Enter Custom Sample Identifier 6:         Enter Custom Sample Identifier 6: | <ul> <li>✓ Required</li> <li>☐ Required</li> <li>☐ Required</li> <li>☐ Required</li> <li>☐ Required</li> <li>☐ Required</li> <li>☐ Required</li> <li>☐ Required</li> </ul> | Controls Help |
| Electronic Signature settings can be<br>automatically set or allow user to<br>decide right before each sample is<br>taken/recorded.<br>Note: If minimum Reviewers are set<br>to "0" the Result only needs<br>Approval<br>Duplicate Existing Method | Require a minimum of 1 v reviews before a result can be a save the                                                                                                    | Enter a Post Measurement Prompt  he result for electronic signatures result for electronic signatures e user to decide what happens with the result                                                                                                    |                                                                                                    | ~             |
| Delete Method                                                                                                    | Save Met                                                                                                    | hod Discard Changes                                                                                                    |                                                                                                    |               |

| 14                                                                                                    | LS 13 320 XR                                                                                                    | _ & ×       |
|----------------------------------------------------------------------------------------------------|----------------------------------------------------------------------------------------------------|-------------|
| 😂 Beckman Coulter LS 13 320 XR                                                                                                    | Connected and Ready > DPS                                                                                                    |             |
| Measurement Samples Methods (                                                                                                    | Options Approvals Audit Users Diagnostics                                                                                                    | 🧟 Joe Dabbs |
| Post-Processing reduces clicks and provides an opportunity to organize samples by methods that automatically save to repeatable file locations.   Create New Method   Create New Method | Proceedure Module Settings Advanced Settings Sample Properties WoodsRee     Post-Processing     Optimit     Post-Processing     Post-Processing </th <th></th> |             |
| Delete Method                                                                                                    | Save Method Discard Changes                                                                                                    |             |

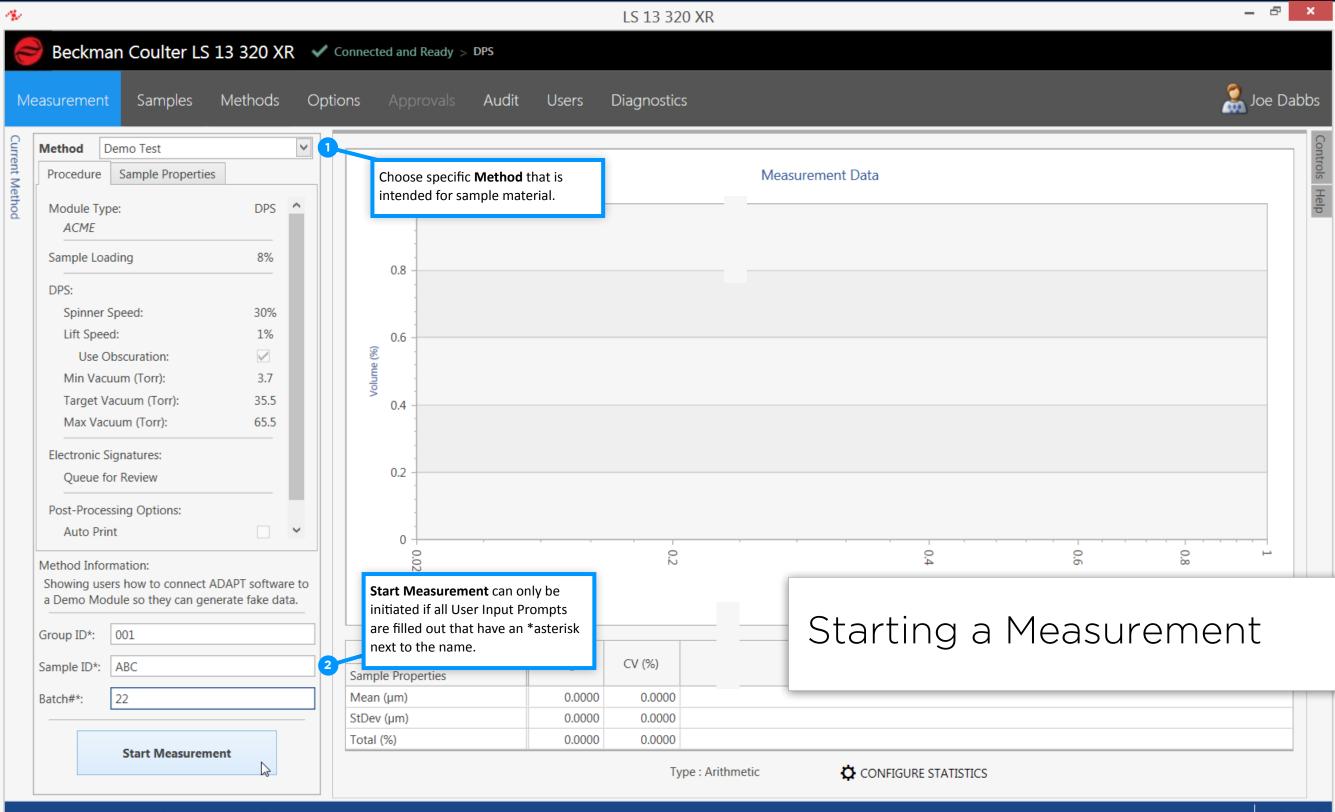

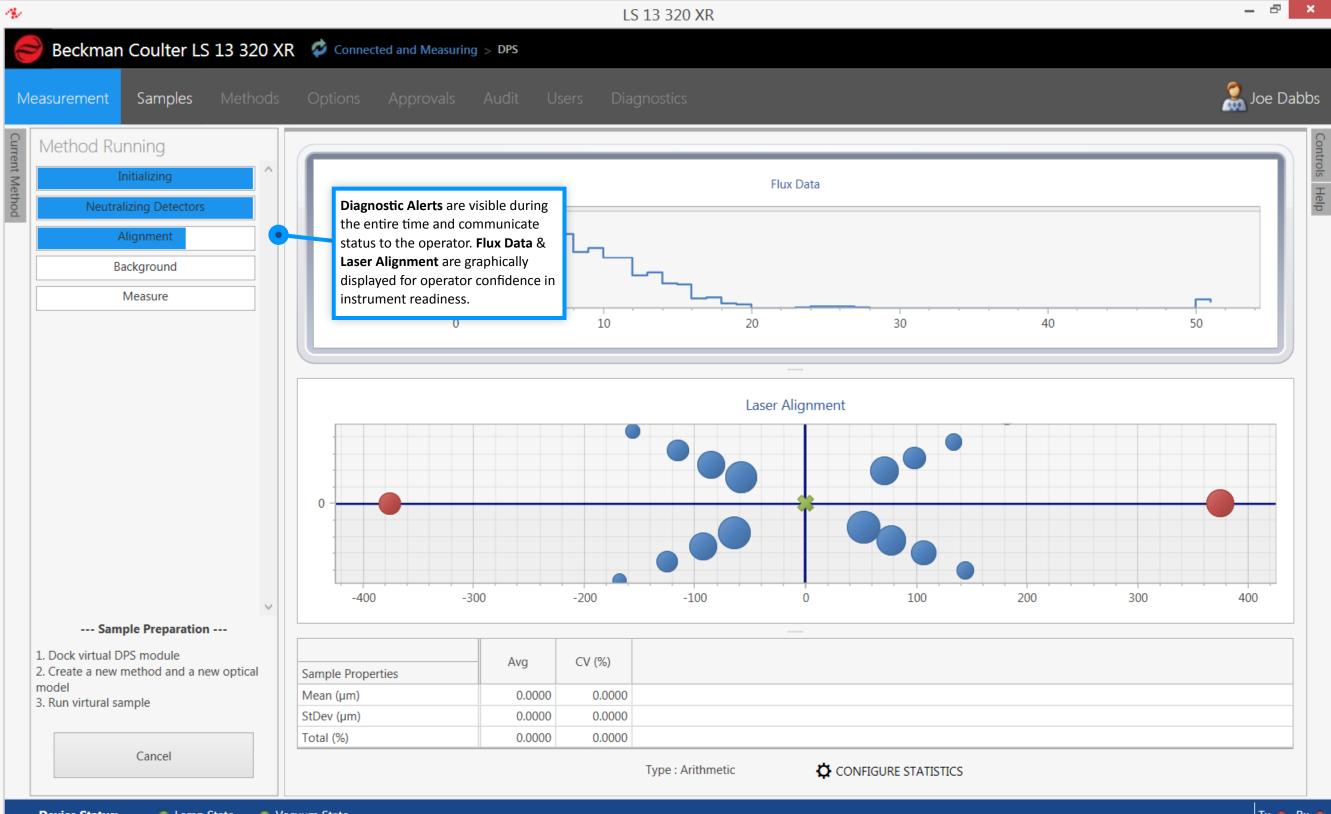

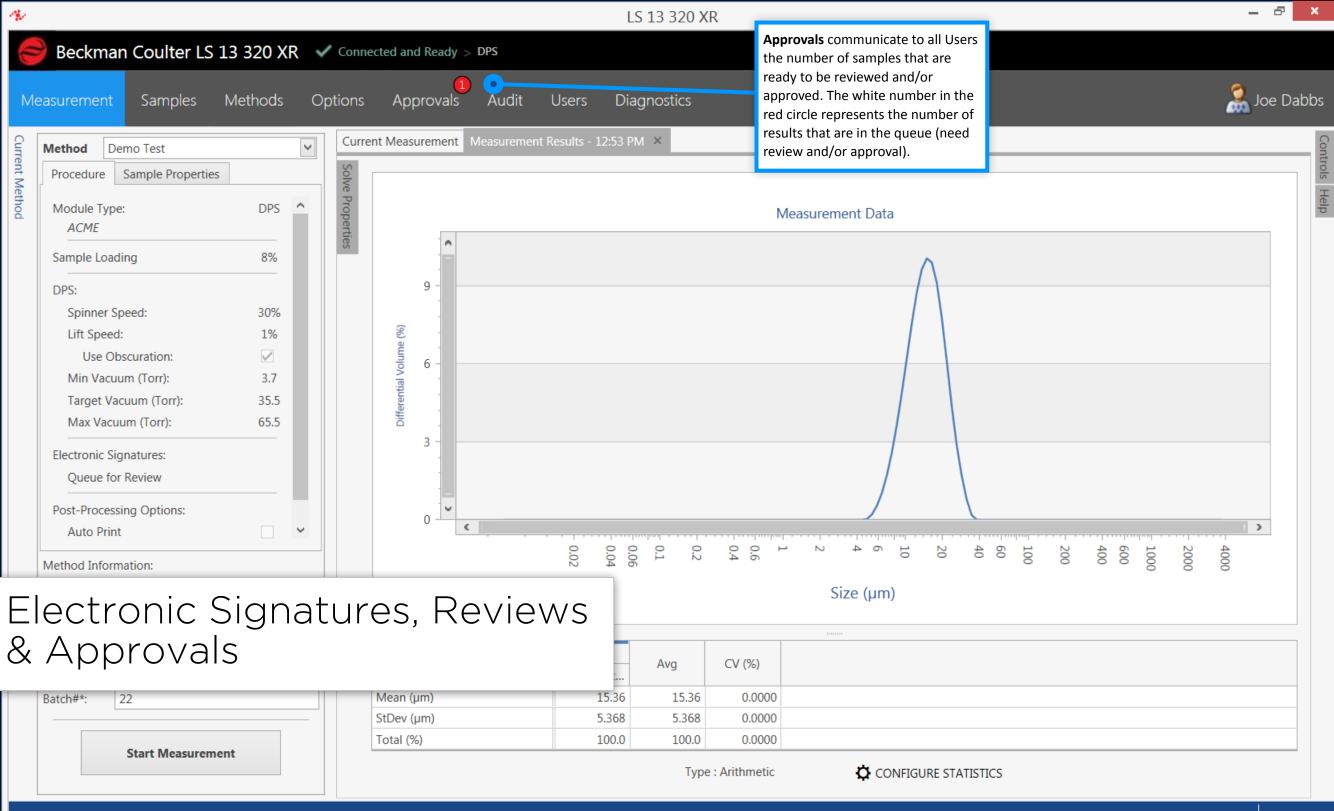

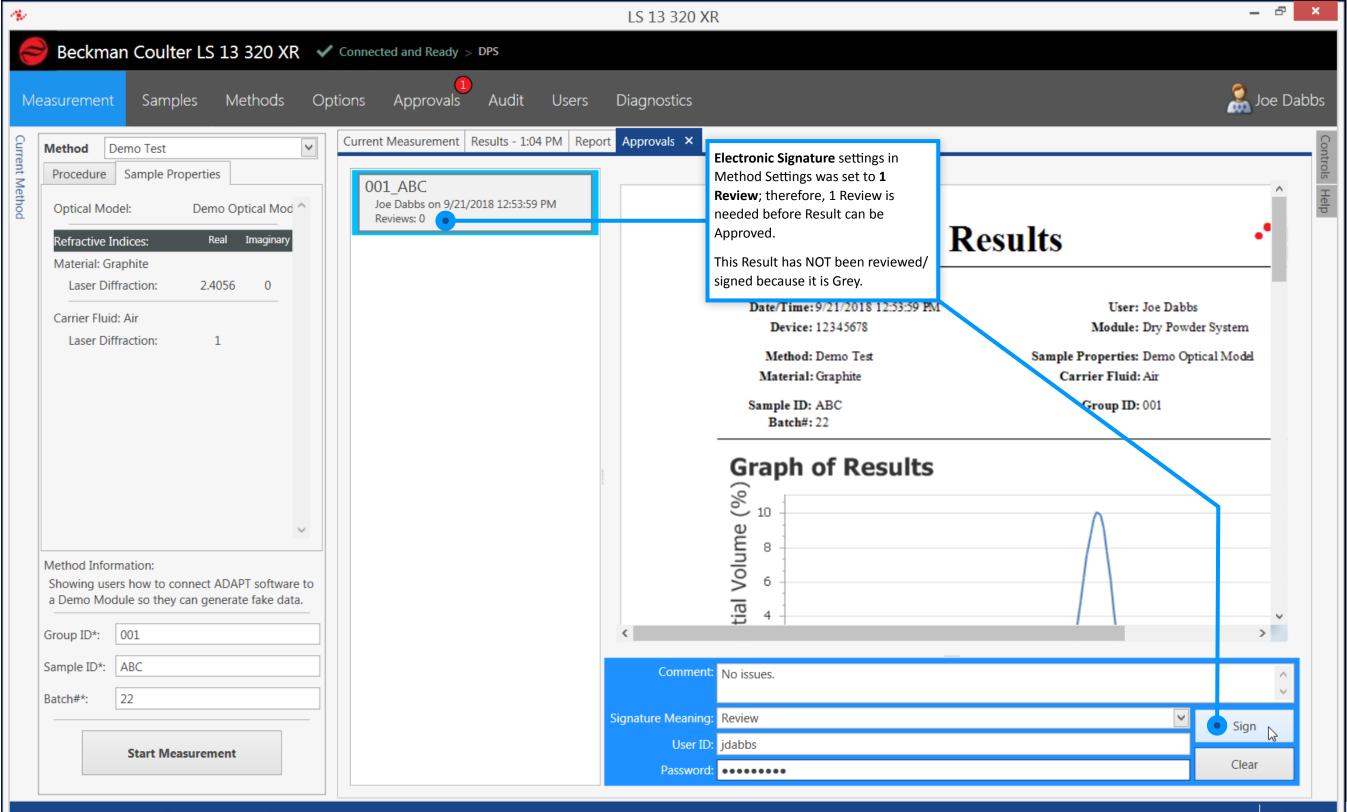

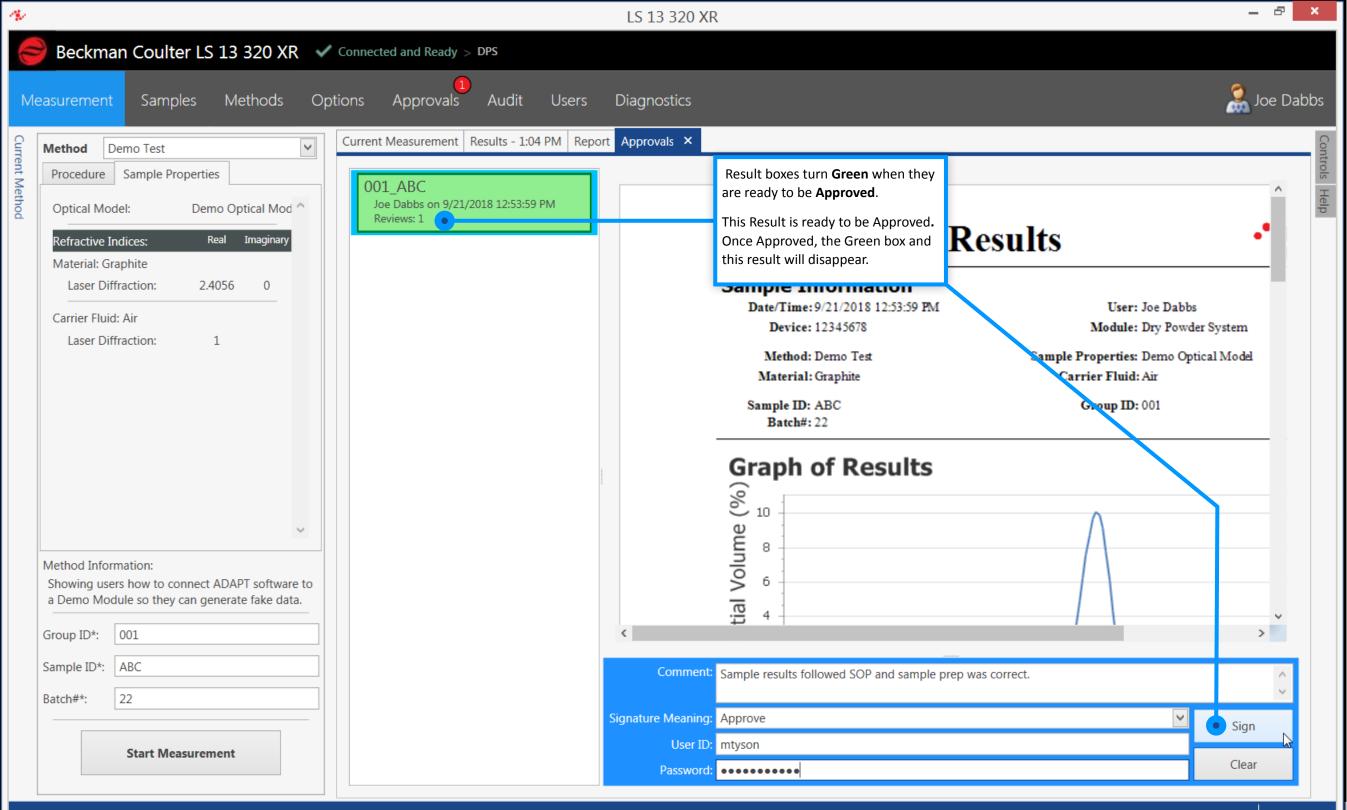

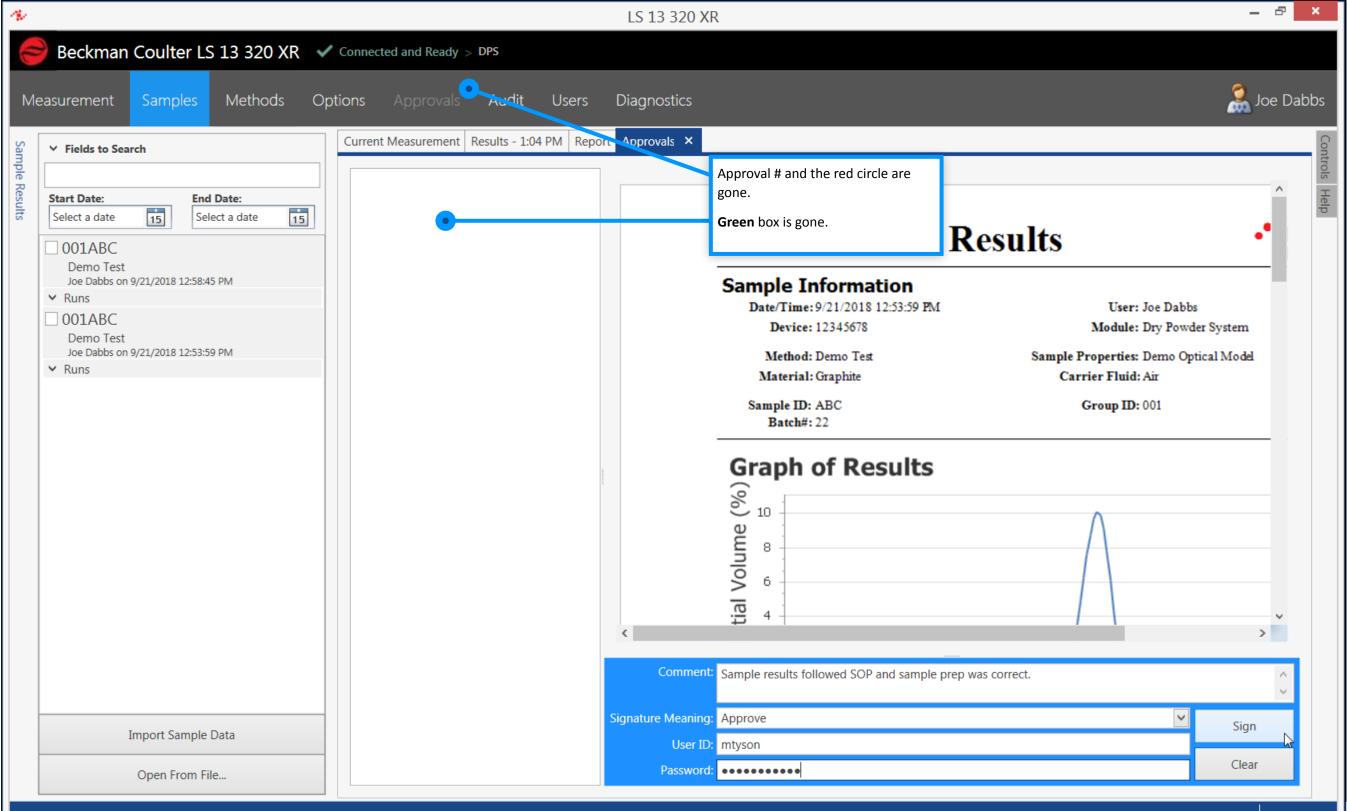

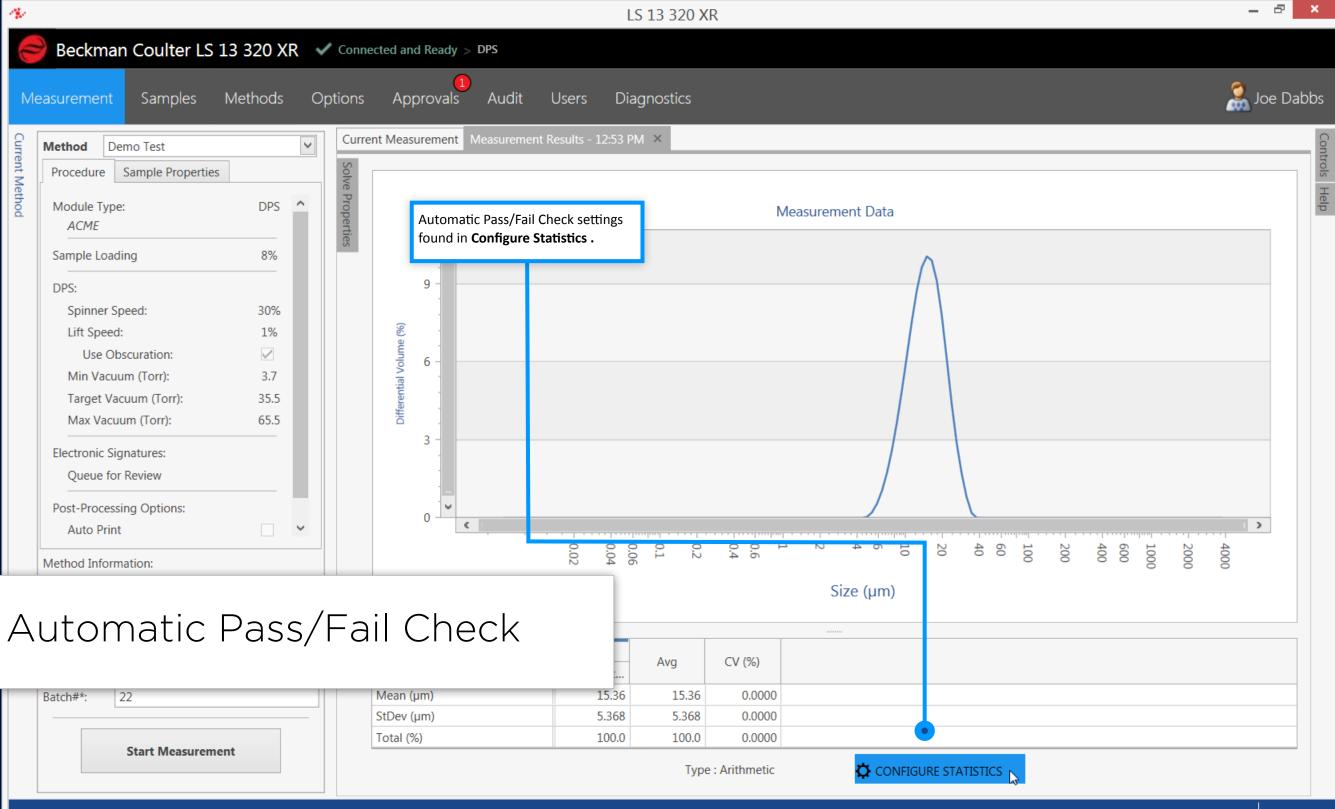

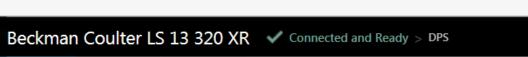

| urement Samples Method                                    | ds Op   | otions     |                                           |              | Configure         | Method S  | tatistics     |           |           |            | ×        | Joe 🧟             |
|-----------------------------------------------------------|---------|------------|-------------------------------------------|--------------|-------------------|-----------|---------------|-----------|-----------|------------|----------|-------------------|
|                                                           |         | Current N  |                                           |              |                   |           |               | Run-to-Ru | n Average | Run-to-    | Run C    |                   |
| ethod Demo Test                                           | ~       | Current M  | Parameter Name                            | Is Active    | Pass/Fail Enabled | Min Value | Max Value     | Min Value | Max Value | Min Value  | Max      |                   |
| Procedure Sample Properties                               |         | Solve      | CV (%)                                    |              |                   | 0         | 100           | 0         | 100       | 0          |          |                   |
|                                                           |         | 'e Pr      | D10 (µm)                                  | $\checkmark$ | $\checkmark$      | 8.5       | 4000          | 0.01      | 4000      | 0          |          |                   |
| Module Type: DP                                           |         | Properties | D50 (µm)                                  |              |                   | 0.01      | • 13          | 0.01      | 4000      | 0          |          |                   |
| ACME                                                      | - 1     | rties      | D90 (µm)                                  | $\checkmark$ | $\checkmark$      | 0.01      | 4020          | 0.01      | 4000      | 0          |          |                   |
| ample Loading 89                                          | %       |            | Kurtosis                                  |              |                   | -10       | 10            | -10       | 10        | 0          |          |                   |
| PS:                                                       |         |            | Mean (µm)                                 |              |                   | 0.01      | 4000          | 0.01      | 4000      | 0          |          |                   |
|                                                           | 0/      |            | Median (µm)                               |              |                   | 0.01      | 4000          | 0.01      | 4000      | Check para | ameter(  | s) of interest,   |
|                                                           |         |            | Mode (µm)                                 |              |                   | 0.01      | 4000          | 0.01      | 4000      |            |          | abled, Input      |
| Lift Speed: 19                                            |         |            | Phi-Kurtosis                              |              |                   | -10       | 10            | -10       | 10        | desired M  | in Value | s and Max Values. |
| Use Obscuration:                                          |         |            | Phi-Mean                                  |              |                   | -5        | 16            | -5        | 16        | 0          |          |                   |
| Min Vacuum (Torr): 3.                                     |         |            | Phi-Median                                |              |                   | -5        | 16            | -5        | 16        | 0          |          |                   |
| Target Vacuum (Torr): 35.                                 |         |            | Phi-Skewness                              |              |                   | -10       | 10            | -10       | 10        | 0          |          |                   |
| Max Vacuum (Torr): 65                                     | .5      |            | Phi-StDev                                 |              |                   | -5        | 16            | -5        | 16        | 0          |          |                   |
| ectronic Signatures:                                      |         |            | R-R Dm (µm)                               |              |                   | 0.01      | 4000          | 0.01      | 4000      | 0          |          |                   |
| Queue for Review                                          |         |            | R-R n                                     |              |                   | 0.01      | 4000          | 0.01      | 4000      | 0          |          |                   |
|                                                           | -       |            | Skewness                                  |              |                   | -10       | 10            | -10       | 10        | 0          |          |                   |
| st-Processing Options:                                    |         |            | SpecificSurfaceArea (cm <sup>2</sup> /ml) |              |                   | 0.01      | 4000          | 0.01      | 4000      | 0          |          |                   |
| Auto Print                                                | ~       |            | StDev (µm)                                |              |                   | 0.01      | 4000          | 0.01      | 4000      | 0          |          | 4000              |
| had Information.                                          |         |            | Total (%)                                 | $\checkmark$ | $\checkmark$      | 0         | 4000          | 0         | 4000      | 0          |          | 0 0               |
| hod Information:<br>owing users how to connect ADAPT soft | ware to |            | Variance (µm²)                            |              |                   | 0.01      | 4000          | 0.01      | 4000      | 0          |          |                   |
| Demo Module so they can generate fake                     |         |            |                                           | ۲            |                   |           |               |           |           |            | >        |                   |
| oup ID*: 001                                              |         | Sar        | Arithmetic      Geomet                    | ric          |                   |           |               |           |           |            |          |                   |
| ple ID*: ABC                                              |         | D1(        |                                           |              |                   |           |               |           |           |            |          |                   |
| :h#*: 22                                                  |         | D5(        | Add Custom                                | Delete       | e Custom          |           |               |           |           | Close      |          |                   |
| Start Measurement                                         |         | Tot        |                                           | Type : Arit  | 1                 |           | s with Method | ,         | CONFIGURE |            |          |                   |

LS 13 320 XR

- B X

N.

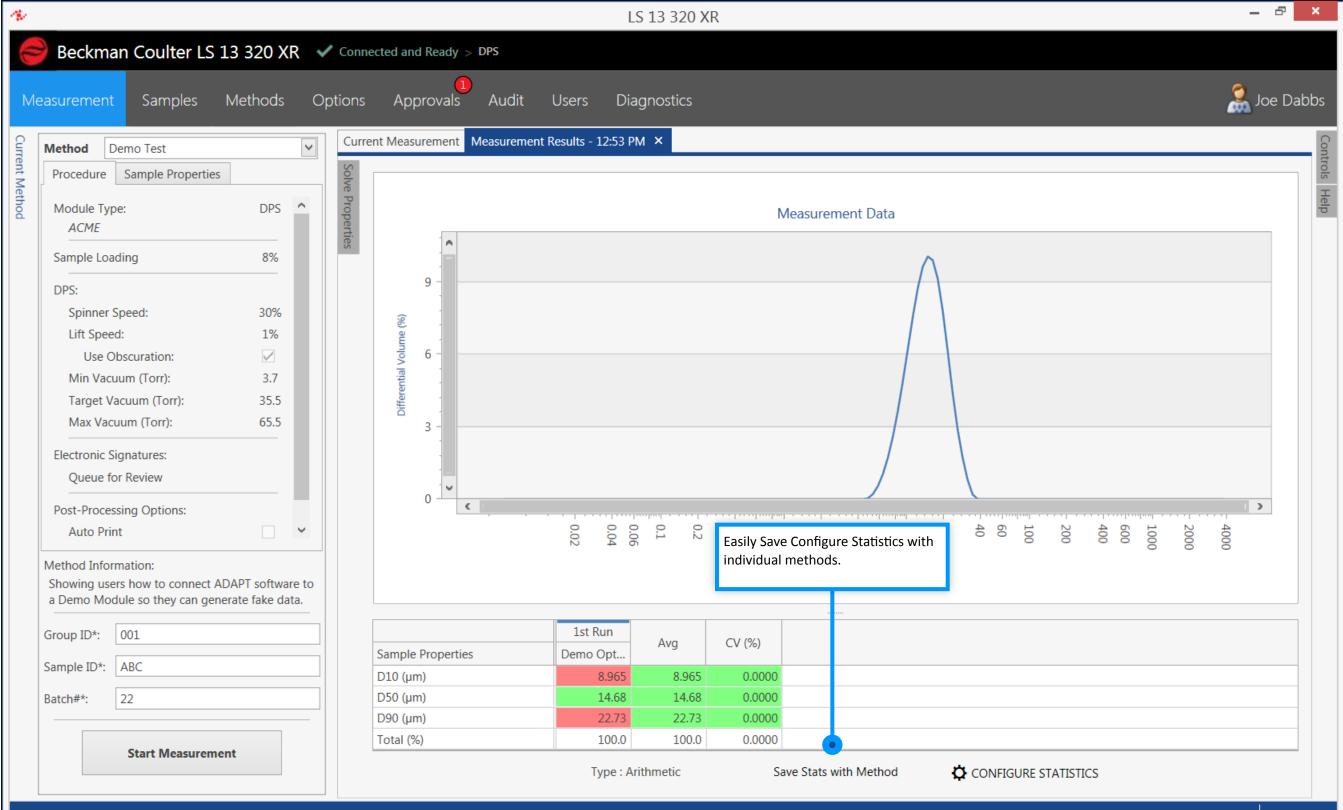

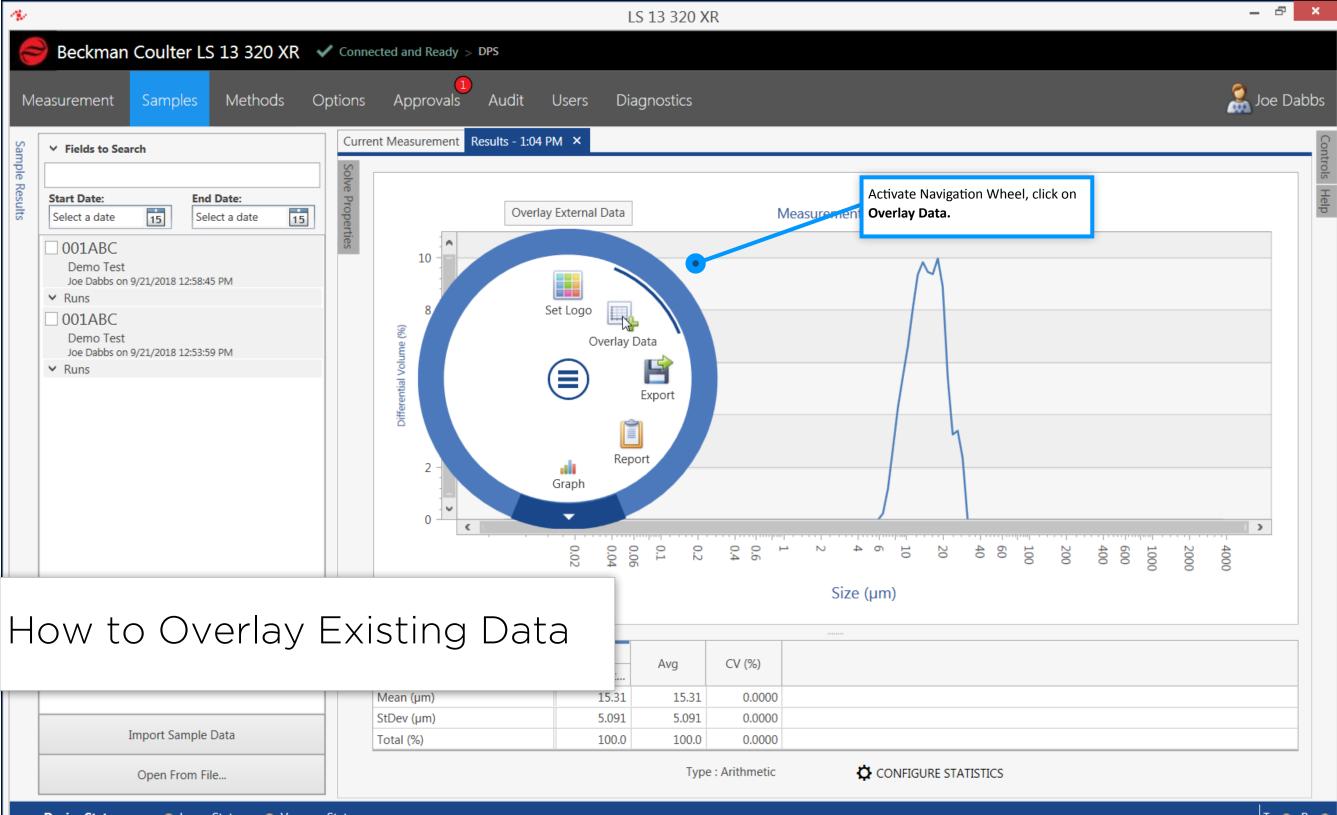

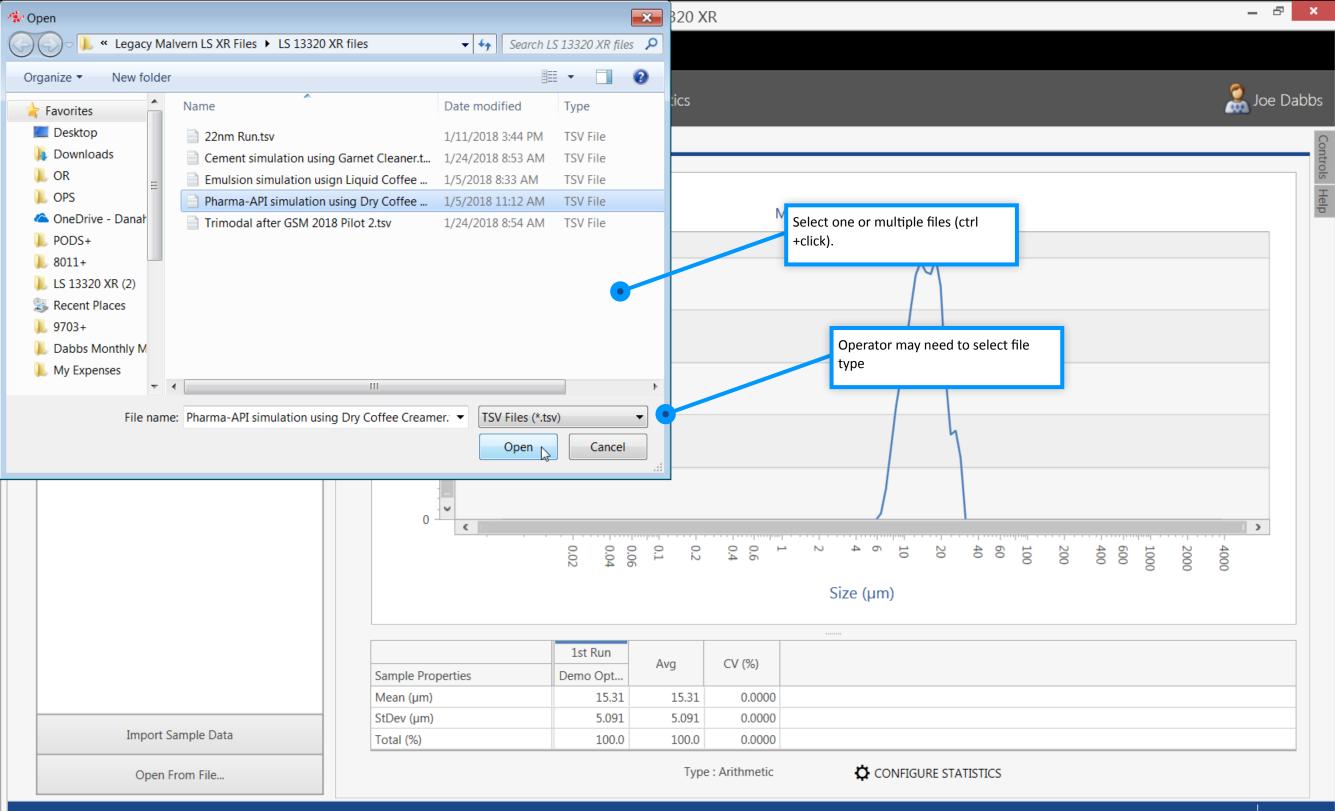

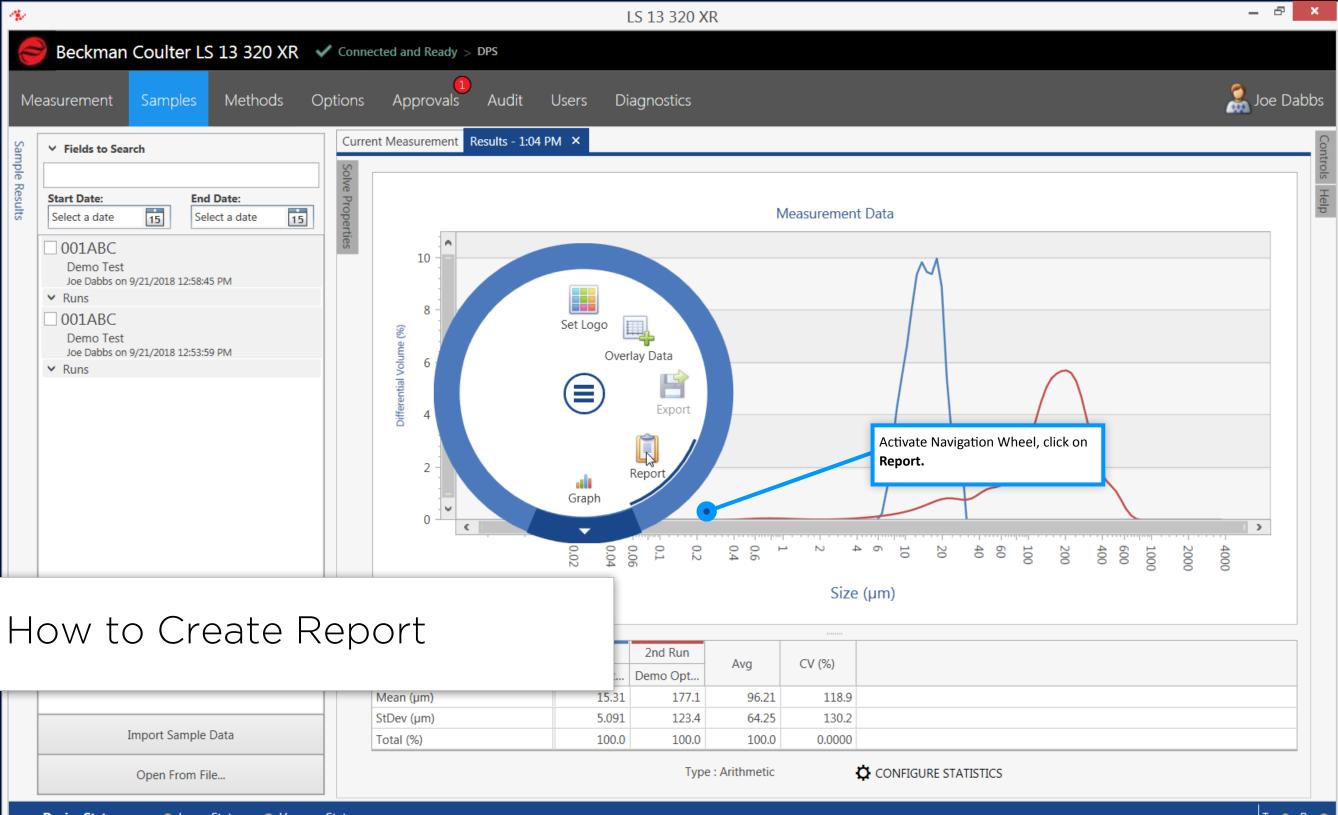

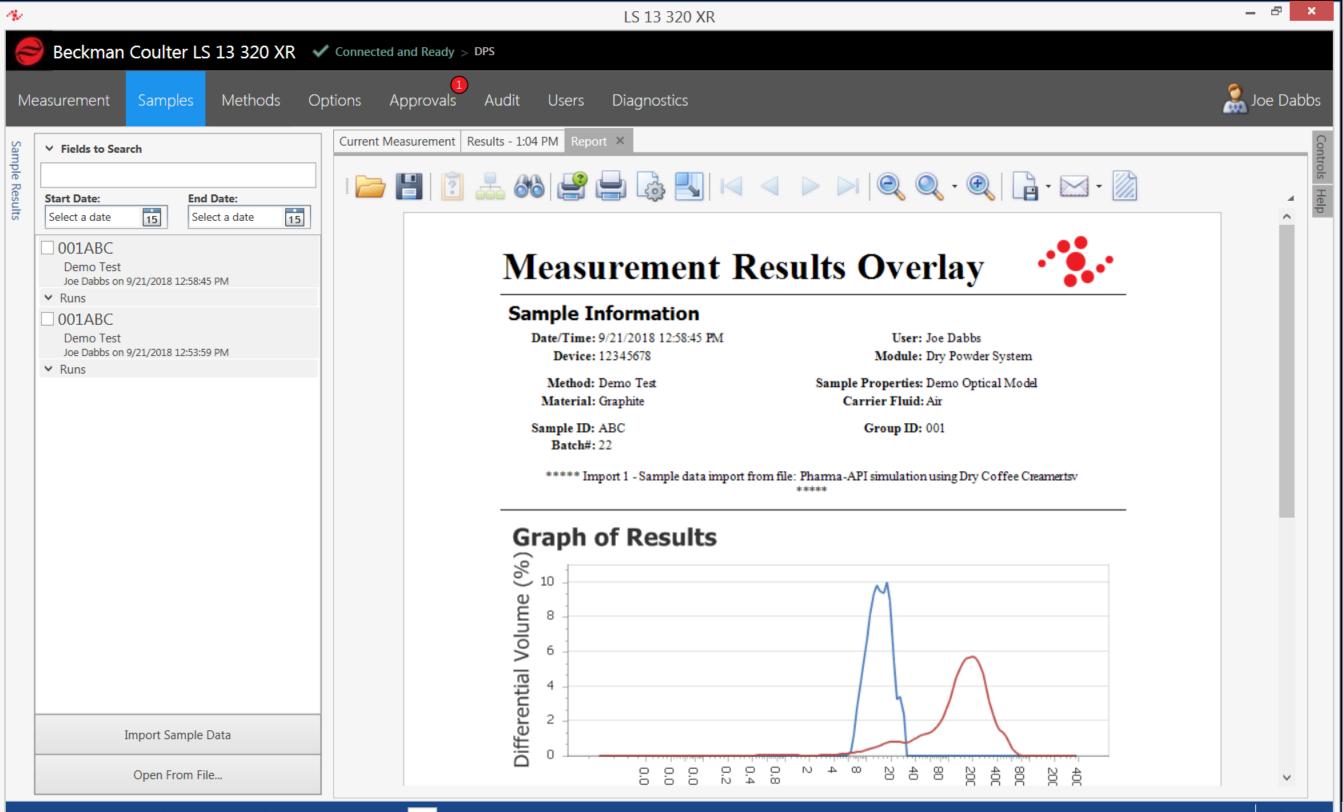